**AutoCAD Crack Free Download [April-2022]**

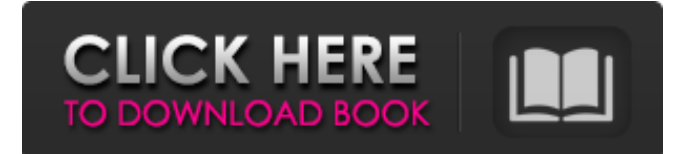

## **AutoCAD Crack PC/Windows [Updated-2022]**

Use Cracked AutoCAD With Keygen to create 3D models for: AutoCAD began as a desktop application and was first released in the United States in December 1982. Since then, the application has expanded from desktop to mobile, web, and cloud computing and there have been several new releases, including AutoCAD LT and AutoCAD WS. AutoCAD is intended to make the process of creating 2D and 3D drawings easier and more intuitive. Why is it important to use AutoCAD in the first place? AutoCAD is not a toy; it is a tool that you can use for many important business-related activities. While most commercial CAD software is available only for purchase, Autodesk offers a free 30-day trial of AutoCAD LT and AutoCAD WS. The trial can be downloaded from the Autodesk website. AutoCAD uses 3D models to represent the physical objects in a drawing. The 3D models, sometimes called "drafting objects," are stored in a special database. You can create your own 3D models or use those that have been prepared by other people. (The process of creating or using 3D models is called "modeling.") You can create a model of virtually any type of object. Features You can use various methods to create a drawing. AutoCAD LT is a free, older version of the AutoCAD software. It includes most of the features of the other versions, but lacks certain newer features. Create a design You can create a drawing by using one of the following methods: Create a 3D model. Drag and drop objects to draw a 2D shape. Press various buttons on the toolbars or menus to start a command. If you are creating a drawing by hand, you can use the standard commands that are available in most drawing applications. You can also use the crosshairs or drafting guidelines (lines). You can use the pen or text box tool to make notes. You can use a grid, dimensioning, or snap option to align the drawing with the real world. AutoCAD LT Create a drawing by using one of the following methods: Create a 3D model. Drag and drop objects to draw a 2D shape. Press various buttons on the toolbars or menus to start a command.

### **AutoCAD Crack +**

Third-party CAD software AutoQ3 provides a DXF reader for use with AutoCAD. VectorWorks has AutoCAD software available for purchase. VectorWorks provides AutoCAD DXF compatibility at the current version (2005) for the new CAD system called Autocad LT and the rest of the AutoCAD series starting with AutoCAD 2006. See also DraftSight Comparison of CAD editors for construction and architecture Comparison of CAD editors Comparison of CAD editors Comparison of CAD editors Comparison of CAD editors - PDF viewers Comparison of CAD editors - Model management Comparison of CAD editors - File format viewers Comparison of CAD editors - Project management Comparison of CAD editors - Code generators Comparison of CAD editors - Diagramming Comparison of CAD editors - 3D computer graphics References External links Category:Dynamically linked C++ libraries Category:C++ software Category:CAD editors for Linux Category:CAD software for LinuxQ: How to use a native stack with a managed stack? I am trying to figure out how to use native Stack with a managed stack. Here is my example: public static void Main(string[] args) { IList mylist = new Stack(); int[] array = new int[1000]; for  $(int i = 0; i = 0; i-)$  { Console. Write Line(mylist[i]); } Console. Read Line(); } I have made the stack native and it still gave me an error. Why? A: My initial guess is that the CLR is not managing any native resources. Either the a1d647c40b

### **AutoCAD Free Registration Code**

Open Autocad software, choose Navigator and connect your 3D printer (for best results, a firmware that includes a USB driver is required). Select Load 3D File and browse the folder with the 3D model. Choose Transfer 3D Object to drive a "New Object" and you can choose the printer. By default, if no.gcode extension is added to the file, the new object will be saved as.mesh file. But if you want to print using.gcode, you have to select the Save as.gcode option. After you have confirmed the changes, you can close the 3D model window and go to the.gcode printing window. Load the model in the G-Code window and select the printer model. At this point, you can begin the printing process. As soon as the printing is finished, open the folder containing the print and wait for the.stl to be extracted. Once the.stl has been extracted, you can now open the.stl in your favourite software to print. Follow the official instructions for the 3D printer to ensure the correct post-processing step. External links 3D printing with your plastic 3D printer on Thingiverse How to use a 3D printer on Ifolder A 3D printer for "true beginners" 3D printer parts Category:3D printingSitting in my truck, I'm not sure why I feel the need to apologize for the state of my music library. In case you hadn't noticed, I'm a bit of an audio snob. When I was younger, I had CDs, then I went to CDs, then I went to vinyl, then I went back to CDs, and now I'm going to try and go back to vinyl. Once I was done with digital, I was done with it. There was just something special about the click of the vinyl needle, the oily feel of the vinyl, the way I could line up the cover with the record by eye, the way the noise washed over my ears, the way it sounded like a stereo. I've since moved on to audiophile headphones (alas, they cost more than an exorbitant amount of money), but I've never lost my appreciation for vinyl. Some may scoff at vinyl and say that it's

#### **What's New in the?**

Changes to the way markups are created, such as these automatic styles, allow you to import from a range of sources, including paper, PDF, and even the Internet. The markup tool now has options for importing colors or values, colors or gradient fills, or symbols and symbols or polylines. The marking tool also now has an option to reverse the annotation. You can import all annotations at once, or import individual ones. Transparency and opacity are now automatically supported by the markup tool. Stencil support has been extended, with the addition of keywords and the ability to import and create new stencils. Raster graphics, including PNG, GIF, and JPEG, are now supported as annotations. You can use any of those supported formats as a transparency, as well. Native line styles now support transparency and opacity, and they're also available for use in vector drawing. With the introduction of the range option, you can now select a sequence of coordinates to bring the markup tool to them. You can also right-click on the marker to cycle through tools to use. InDesign, Illustrator, and QuarkXPress users can use the existing folder structure to import annotations. You can use SmartArt to annotate drawings. Improved drawing performance when making long annotations, such as connecting objects by creating a loop. Improved transparency settings. Windows 10 Insiders: Support for markups in drawings you create in Microsoft's design tool, Sketch, or in Microsoft cloud services. Added a new section in the Insert menu that allows you to select to update a dynamic table of contents, or allow new sections to be automatically created. You can also choose to import drawings from these tables of contents into a drawing. The Insert button now has a drop-down menu in the Tools tab that allows you to select the drawing view. If you select Single Grid, you can now choose the grid style. You can now open documents in the Recent Files list by selecting Open in the Insert menu. In the File Open dialog, you can specify the file type and extension to use for a new document. You can now select how multiple drawings open, including those you open by dragging and dropping. The Presets list now includes the new Windows 10 "Cinema" UI settings, such as large fonts and larger icons.

# **System Requirements:**

Installing on Linux: 1. Create a folder to store the files 2. Download the following from the download section: Nvidia GeForce 4/ATI Radeon 9200 3. Extract the files to this folder 2-Data: 4. Run the game using the following file: genigame.sh 5. Wait for the game to complete, close it down and delete the game.sh file 6. To run a game in fullscreen, open a terminal and run the following command